## **ERIC**

Date revised: 02 August 2021

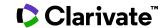

### Description

This database is sponsored by the U.S. Department of Education to provide extensive access to education-related literature. ERIC provides coverage of journal articles, conferences, meetings, government documents, theses, dissertations, reports, audiovisual media, bibliographies, directories, books and monographs.

### **Date Coverage**

1966-present

#### **Geographic Coverage**

International

### **Subject Coverage**

ERIC (Education Resources Information Center) is a digital library covering topics including:

- Adult, Career, and Vocational Education
- Counseling and Personnel Services
- Elementary and Early Childhood Education
- Educational Management
- Handicapped and Gifted Children
- Higher Education and Junior Colleges
- Information Resources
- Languages and Linguistics
- · Reading and Communication Skills
- Rural and Urban Education, Small Schools
- Science, Mathematics, and Environmental Education
- Social Studies and Social Science Education
- Teacher Education
- Tests, Measurement, and Evaluation

#### **Update Frequency**

Monthly

#### **Document Types**

- Reports
- Books and Monographs
- Policy Papers
- Conferences, Symposia, Meetings
- Journal Articles

### **Publisher**

ERIC is sponsored by the U.S. Department of Education. Questions concerning file content should be directed to

ERIC Project Telephone: 1-800-538-3742 (Toll-free

North America only)
c/o Computer Sciences Corporation
655 15th Street, N.W.
Fax:
E-Mail:

North America only)
1-202-628-3205
ericfeedback@csc.com

Washington, DC 20005

## Sample document

Basic Search | Advanced ▼ | Command Line | About Citation/Abstract « Back to results Add to selected items ΤI What Works Clearinghouse Quick Review: "Conceptualizing Astronomical Scale: Virtual Simulations on Handheld Tablet Computers Reverse Misconceptions" What Works Clearinghouse. 2 What Works Clearinghouse. P.O. Box 2393, February 2014. **PUB** AB □ Abstract (summary) Translate This study examined how using two different ways of displaying the solar system--a true-to-scale mode vs. an orrery mode--affected students' knowledge of astronomical concepts. Solar system displays were presented in a software application on a handheld tablet computer. In the true-to-scale mode, users navigated a simulated three-dimensional solar system environment using a tablet's pinch-to-zoom touchscreen interface; this provided an accurate representation of sizes and distances of planetary bodies. The orrery mode, which is the more common way of displaying the solar system, exaggerated the size of planetary bodies relative to their orbits so surface features could be displayed. The study included 152 students from science classes in a high school in eastern Massachusetts. The study authors reported that student gains in learning astronomical concepts, measured as the differences between pretest and posttest scores, were significantly larger when using the true-to-scale mode than when using an orrery mode. This study was a randomized control trial, but additional information related to the random assignment process and study attrition is needed from the authors to determine whether this study meets What Works Clearinghouse (WWC) evidence standards without reservations. A more thorough review (forthcoming) will determine the rating for the study and report more fully on its results. [The following study is the focus of this "Quick Review": Schneps, M. H., Ruel, J., Sonnert, G., Dussault, M., Griffin, M., & Sadler, P. M. (2014). "Conceptualizing astronomical scale: Virtual simulations on handheld tablet computers reverse misconceptions." "Computers & Education," 70, 269-280.] ☐ Indexing (details) ☐ Cite Subject Astronomy: SU Scientific Concepts; Science Instruction; Visual Aids; Handheld Devices: Computer Uses in Education; Computer Simulation; Secondary School Science; High School Students: Science Achievement: Achievement Gains; Instructional Effectiveness; Pretests Posttests: Educational Research IF Identifier / keyword High Schools, Secondary Education, Massachusetts **Education level** High Schools, Secondary Education URI http://www.eric.ed.gov/contentdelivery/servlet/ERICServlet?accno=ED544753 ΤI Title What Works Clearinghouse Quick Review: &quot:Conceptualizing Astronomical Scale: Virtual Simulations on Handheld Tablet Computers Reverse Misconceptions&quot: CA Corporate/institutional author What Works Clearinghouse (ED) PG 2 Pages 2 Number of pages PCT PD **Publication year** 2014 YR Year PR Publisher What Works Clearinghouse. P.O. Box 2393; Princeton, NJ 08543-2393. Publisher e-mail info@whatworks.ed.gov PT Source type Reports **PEER** Peer reviewed Yes Language of publication English

DTYPE SFL AN

Document type 142 Reports - Evaluative

Subfile ERIC, Resources in Education (RIE)

Accession number ED544753
ProQuest document ID 1509087337

Document URL http://search.proquest.com/professional/docview

/1509087337?accountid=137296

Last updated 2014-03-21

Database ERIC (1966 - current)

# **Search fields**

| Field name                                             | Field<br>Code      | Example                                                                         | Description and Notes                                                                                                    |  |
|--------------------------------------------------------|--------------------|---------------------------------------------------------------------------------|----------------------------------------------------------------------------------------------------|--|
| Abstract                                               | AB                 | ab("what works clearinghouse")                                                  | Use adjacency and/or Boolean operators to narrow search results.                                                                                               |  |
| Abstract present ABANY                                 |                    | "neutral site planning" AND abany(yes)                                          | Add AND ABANY(YES) to a query to limit retrieval to records with abstracts. Example: "language fluency" and abany(yes)                                         |  |
| Accession number                                       | AN                 | an(ED544753)                                                                    | A unique document identification number assigned by the information provider.                                                                                  |  |
| ALL                                                    | ALL                | all("disadvantaged student?") AND "magnet school?"                              | Searches all fields in bibliographic databases.                                                                                                    |  |
| All fields + text                                      |                    | "disadvantaged student?" AND<br>"magnet school?"                                | Same as ALL field code: searches all fields.                                                                                                    |  |
| Author <sup>1</sup> Author First Name Author Last Name | AU<br>AUFN<br>AULN | au("petersen, julie")<br>aufn(julie)<br>auln(petersen)                          | Includes all Authors.                                                                                                    |  |
| First author                                           | FAU                | fau(de la rosa, mario)                                                          | First name listed in Author field.                                                                                                    |  |
| Availability                                           | AV                 | av(meeting)                                                                     | Searches and displays both Notes and Availability                                                                                                    |  |
| Corporate author                                       | CA                 | ca("what works clearinghouse")                                                  |                                                                                                    |  |
| Document title                                         | TI                 | ti("conceptualizing astronomical scale")                                        | Conference details can be present in Document title.                                                                                                    |  |
| Document type                                          | DTYPE              | dtype(reports evaluative)                                                       |                                                                                                    |  |
| From database                                          | FDB                | ti(paraprofessional) AND fdb(eric))<br>ti(paraprofessional AND<br>fdb(10000150) | Useful in multi-file searches to isolate records from a single file. FDB cannot be searched on its own; specify at least one search term then AND it with FDB. |  |
| Identifier (Keyword)                                   | IF                 | if("higher education") if(asia)                                                 | Geographic regions, keywords                                                                                                    |  |
| ISBN                                                   | ISBN               | isbn(1845724542)                                                                |                                                                                                    |  |
| ISSN                                                   | ISSN               | issn(0022-0965)<br>issn(00220965)                                               |                                                                                                    |  |
| Issue                                                  | ISS                | iss(12)                                                                         |                                                                                                    |  |
| Journal title                                          | JN                 | jn("journal of computing in higher education")                                  | Look Up list available under Publication title (you can also use PUB for searching)                                                                            |  |
| Language                                               | LA                 | la(french)                                                                      |                                                                                                    |  |
| Notes                                                  | NT                 | nt(description OR test)                                                         | May display as Source Attribution. Editor names may be present.                                                                                                |  |

<sup>&</sup>lt;sup>1</sup> A Lookup/Browse feature is available for this field in the Advanced Search dropdown or in Browse Fields.

| Pagination                     | PG   | pg(2)<br>pg(7-15)                                |                                                                                                    |  |
|--------------------------------|------|--------------------------------------------------|----------------------------------------------------------------------------------------------------|--|
| Start page                     | PAGE | page(7)                                          | First page                                                                                                    |  |
| Publication date               | PD   | pd(<20101014)<br>pd(2014)                        | Date range searching is supported.                                                                             |  |
| Publication title <sup>1</sup> | PUB  | pub(computing)                                   | You can also use JN for searching journal title.                                                               |  |
| Publication year               | YR   | yr(2014)<br>yr(2009-2012)<br>yr(<2008)           |                                                                                                    |  |
| Publisher                      | РВ   | pb("what works clearinghouse") pb("new york")    | Publisher name, address, and sometimes URLs or availability information                                        |  |
| Report number                  | RP   | rp(ed-ous-00-17)                                 |                                                                                                    |  |
| Source type                    | PT   | pt(reports)                                      |                                                                                                    |  |
| Subfile                        | SFL  | sfl("resources in education") sfl(rie) sfl(cije) |                                                                                                    |  |
| Subjects <sup>1</sup>          | SU   | su("science instruction") su("united kingdom")   | Searches terms indexed in Subject, Identifiers, and Educational Levels. Limit available for Educational Level. |  |
| Target audience                | TA   | ta(parents)<br>ta("media staff")                 |                                                                                                    |  |
| Title                          | TI   | ti("virtual simulations" PRE/3 handheld)         | Conference details can be present in Document title                                                            |  |
| Updated                        | UD   | ud(2014-03-21)                                   | The date(s) the record was loaded as a result of an update provided by the supplier.                           |  |

## Search tools

Field codes are used to search document fields, as shown in the sample document. Field codes may be used in searches entered on the **Basic Search**, **Advanced Search**, and **Command Line** search pages. **Limit options**, **Look up lists**, and **"Narrow results by" filters** tools are available for searching. Some data can be searched using more than one tool.

# **Limit options**

Limit options are quick and easy ways of searching certain common concepts. Check boxes are available for:

ERIC linked full text, ERIC journals only, Scholarly journals, ERIC documents only, Peer reviewed

Short lists of choices are available for:

Document type, Language, Education level, Target audience

Date limiters are available in which you can select single dates or date ranges for the date of publication and updated.

## **Browse fields**

You can browse the contents of certain fields by using Look Up lists. These are particularly useful to validate spellings or the presence of specific data. Terms found in the course of browsing may be selected and automatically added to the Advanced Search form. Look Up lists are available in the fields drop-down:

Authors, Publication titles, Subjects, ERIC Subject

## **Thesaurus**

ERIC Thesaurus is available by clicking on the "Thesaurus" hyperlink on the Advanced Search page. Thesaurus terms may be searched within the thesaurus, then selected to be added automatically to the Advanced Search form.

# "Narrow Results by" filters

When results of a search are presented, the results display is accompanied by a list of "Narrow Results by" options shown on the right-hand panel. Click on any of these options and you will see a ranked list showing the most frequently occurring terms in your results. Click on the term to apply it to ("narrow") your search results. "Narrow Results by" filters in ERIC include:

Peer reviewed, Scholarly journals, Source type, Publication title, Document type, Subject, Language, Education level, Target audience, Publication date

# Look up citation

If you need to trace a particular bibliographic reference, use the Look Up Citation feature. Find a link to this towards the top left-hand corner of the Advanced Search page; click this and you will go to a form where you can enter any known details of the citation, including document title, author, journal name, volume, issue, page, publication date, ISSN.

## **Document formats**

| Document Format                                                                                             | Fields                                                                                                    | Online | Export /<br>Download |
|----------------------------------------------------------------------------------------------------|----------------------------------------------------------------------------------------------------|--------|----------------------|
| Brief view                                                                                                  | Title and Publication date.                                                                                   | ✓      |                      |
| Detailed view                                                                                               | Same as Brief view plus a 3-line KWIC window.                                                                 | ✓      |                      |
| KWIC (Keyword in Context)                                                                                   | Detailed view plus all occurrences of your search terms, highlighted within the fields where the terms occur. | ✓      | <b>√</b>             |
| Preview Title, Author, Publication title, Publisher, Volume, Issue, Pagination, Publication date, Abstract. |                                                                                                    | ✓      |                      |
| Brief citation Complete record minus Abstract and Indexing                                                  |                                                                                                    | ✓      | <b>√</b>             |
| Citation                                                                                                    | Complete record minus the abstract                                                                            |        |                      |
| Citation / Abstract                                                                                         | Complete record                                                                                               | √2     | ✓                    |
| Link to ERIC Full text                                                                                      | Complete record available at eric.ed.gov                                                                      | √3     |                      |
| Full text PDF                                                                                               | PDF version of the original article                                                                           | √3     |                      |
| Custom Choose the fields you want.                                                                          |                                                                                                    |        | √4                   |

<sup>&</sup>lt;sup>2</sup> In Online-view mode, PQD gives access to two Document Formats only: *Brief citation*, and the 'most complete' format available. Depending on the database, or the amount of data available for a record, the most complete format may be any one of *Citation*, *Citation*/*Abstract*, *Full text*, or *Full text* – *PDF*.

<sup>&</sup>lt;sup>3</sup> In Online-view mode, PQD gives access to two Document Formats only: *Brief citation*, and the 'most complete' format available. Depending on the database, or the amount of data available for a record, the most complete format may be any one of *Citation*, *Citation*/Abstract, Full text, or Full text – PDF.

<sup>&</sup>lt;sup>4</sup> Custom export/download format is available in the following mediums only: HTML, PDF, RefWorks, RTF, Text only.

#### **Terms & Conditions**

The **ERIC** database contains full-text resources protected by U.S. and foreign copyright laws. The authors or publishers retain copyright to these works, which are used by ERIC with permission. All persons reproducing, redistributing, or making commercial use of this information are responsible for compliance with the terms and conditions asserted by the copyright holder. Certain works, including documents, reports, and other materials authored by the U.S. government, reside in the public domain and may be freely distributed and copied.

Dialog Standard Terms & Conditions apply.

### **Contact Global Customer Support**

Email: Customer@dialog.com

Within North America 1 800 3 DIALOG (1 800 334 2564)
Outside North America 00 800 33 DIALOG (00 800 33 34 2564)